## **1** Network Topology Requirement

# **Quick Installation Guide**

### Wireless N Gigabit Access Point

EAP110 / EAP120 / EAP220

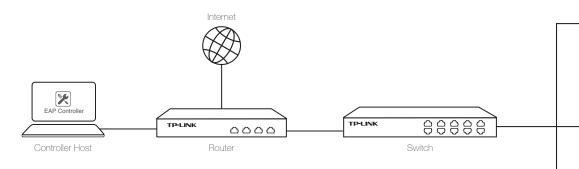

• A DHCP server (typically a router) is required to assign IP addresses to the EAP and clients in your local network

• A computer running the EAP Controller software, which can be in the same or different subnet with the EAPs.

# 7106506247 REV1.0.0

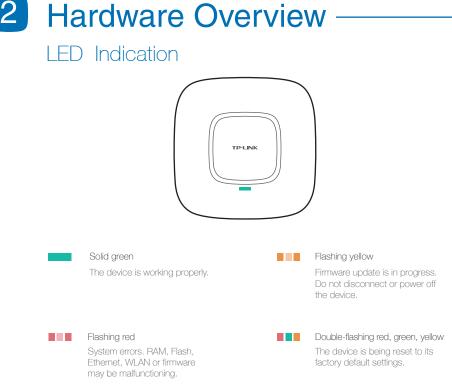

# Power Supply

### EAP110

EAP110 can be powered with the provided PoE adapter.

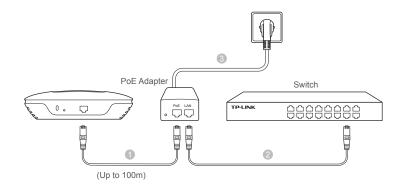

- 1. Connect the ETHERNET port to the POE port of the PoE adapter using an Ethernet cable. The cable length can be up to 100 meters.
- 2. Connect the Ethernet cable from the switch to the LAN port of the PoE adapter.
- 3. Plug the female connector of the provided power cord into the PoE adapter, and the male connector to a power outlet.

## Interface Panel

### EAP110

EAP120 / EAP220

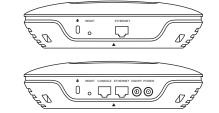

#### RESET

With the device powered on, press and hold the button for about 8 seconds until the LED flashes red, then release the button. The device will restore to factory default settings.

#### CONSOLE (EAP120/220)

The port is used to connect to the serial port of a computer or a terminal to check and monitor system information of the EAP device.

CLI commands are not available in current software version. We will release a new version supporting CLI commands soon. Please pay close attention to our official website.

#### ETHERNET

(EAP110)The port is to connect to the POE port of the provided PoE adapter for both data transmission and power supply through Ethernet cabling.

(EAP120/220)The port is used to connect to a router or a switch to transmit data or to a PSE (Power Sourcing Equipment), such as a PoE switch, for both data transmission and Power over Ethernet (PoE) through Ethernet cabling.

ON/OFF (EAP120/220) Press this button to turn on or turn off the EAP device.

## EAP120 / EAP220

EAP120/220 can be powered via a PSE device (such as a PoE switch) or a power adapter.

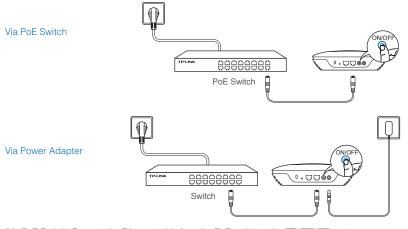

 (Via PoE Switch) Connect the Ethernet cable from the PoE switch to the ETHERNET port. (Via Power Adapter) Plug one end of the provided power adapter into the POWER port of the EAP and the other end to a standard electrical wall outlet.

2. Press the ON/OFF button on the interface panel of the EAP.

3

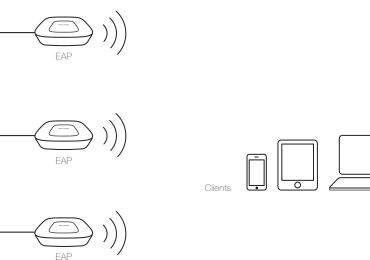

## Hardware Installation

The EAP can be ceiling rail mounted, ceiling-mounted, and wall-mounted. The instructions for various mounting options are on the back of this Quick Installation Guide.

Option 1: Ceiling Rail Mounting

Option 2: Ceiling Mounting

Option 3: Wall Mounting

## Software Configuration

To quickly set up a wireless network connection with mass EAPs, please follow the steps below. Note: The IP address of the management computer must be reachable for the EAPs in the network.

## Step 1: Installing the EAP Controller

Find the EAP Controller application file from our website at www.tp-link.com. Run the file and follow the wizard to install the EAP Controller on the computer.

## Step 2: Configuring the EAP Controller

Launch the EAP Controller and follow the configuration wizard to create a primary wireless network. After the wizard is finished, a login screen will appear. Enter the admin name and password you created and click Sign In.

## Step 3: Adopting the EAP devices

Adopt the EAP devices in the Controller management interface to change the status from **pending** to **connected**.

### For More Configurations

Now you can manage your wireless network and view network statistic using the EAP Controller. Please refer to the EAP Controller User Guide to learn more information on configuring and using the Controller software.

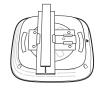

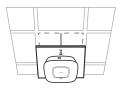

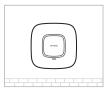

## Option 1: Ceiling Rail Mounting

## Option 2: Ceiling Mounting

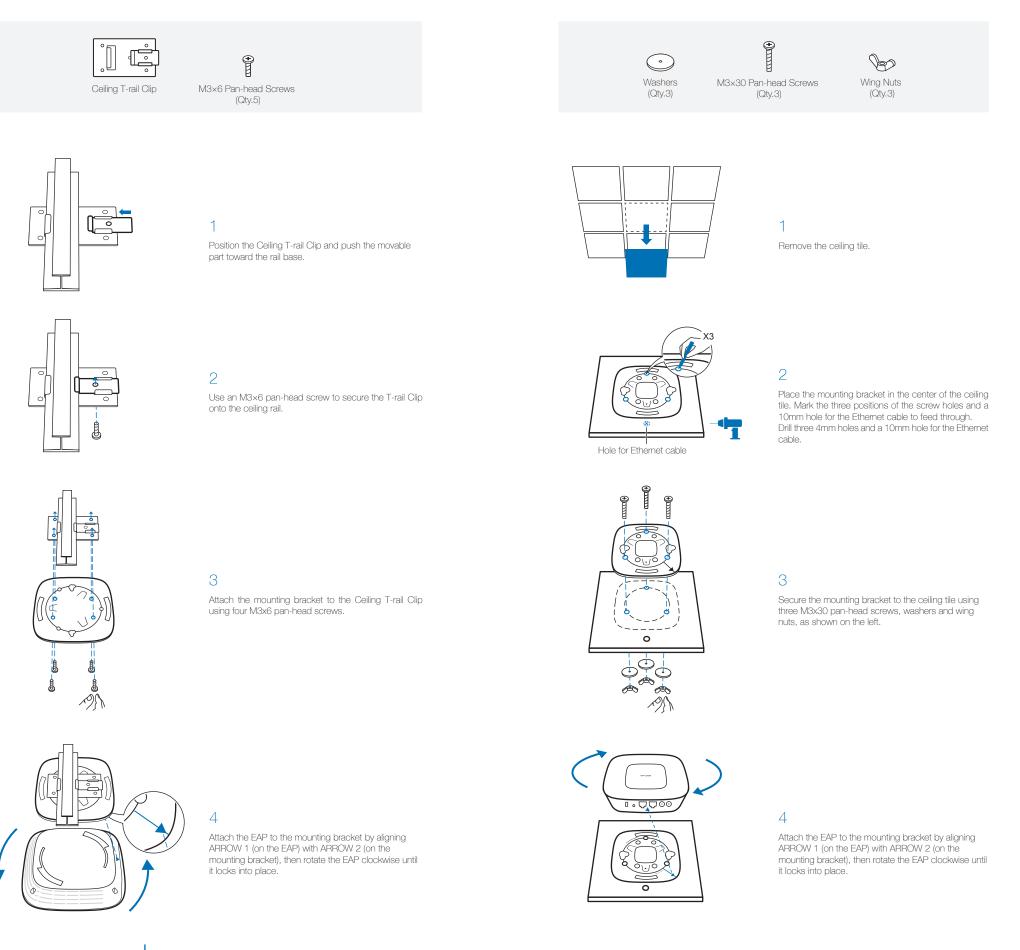

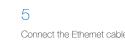

Connect the Ethernet cable to the ETHERNET port.

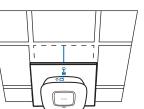

### 5

Feed the Ethernet cable through the hole and set the ceiling tile back into place. Connect the Ethernet cable to the ETHERNET port.

## Option 3: Wall Mounting

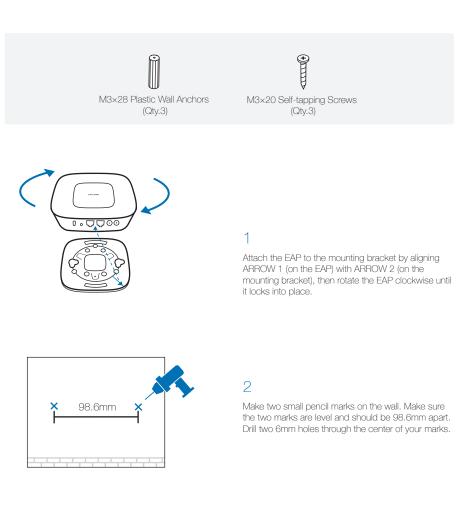

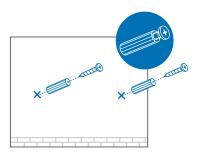

#### З

Insert the plastic wall anchors into the 6mm holes and drive the self-tapping screws into the anchors. Do not drive the screws all the way in and leave enough clearance to hang the EAP.

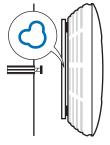

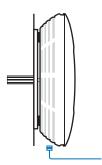

### 4

Hang the EAP on the screws. Make sure the EAP is firmly seated against the wall.

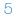

Connect the Ethernet cable to the ETHERNET port on the EAP.